## PS Financials 9.2

## Chartfield Value Lookup

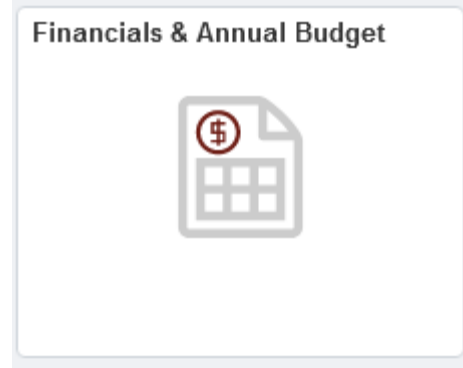

1. Click the Chartfield Value Lookup menu.

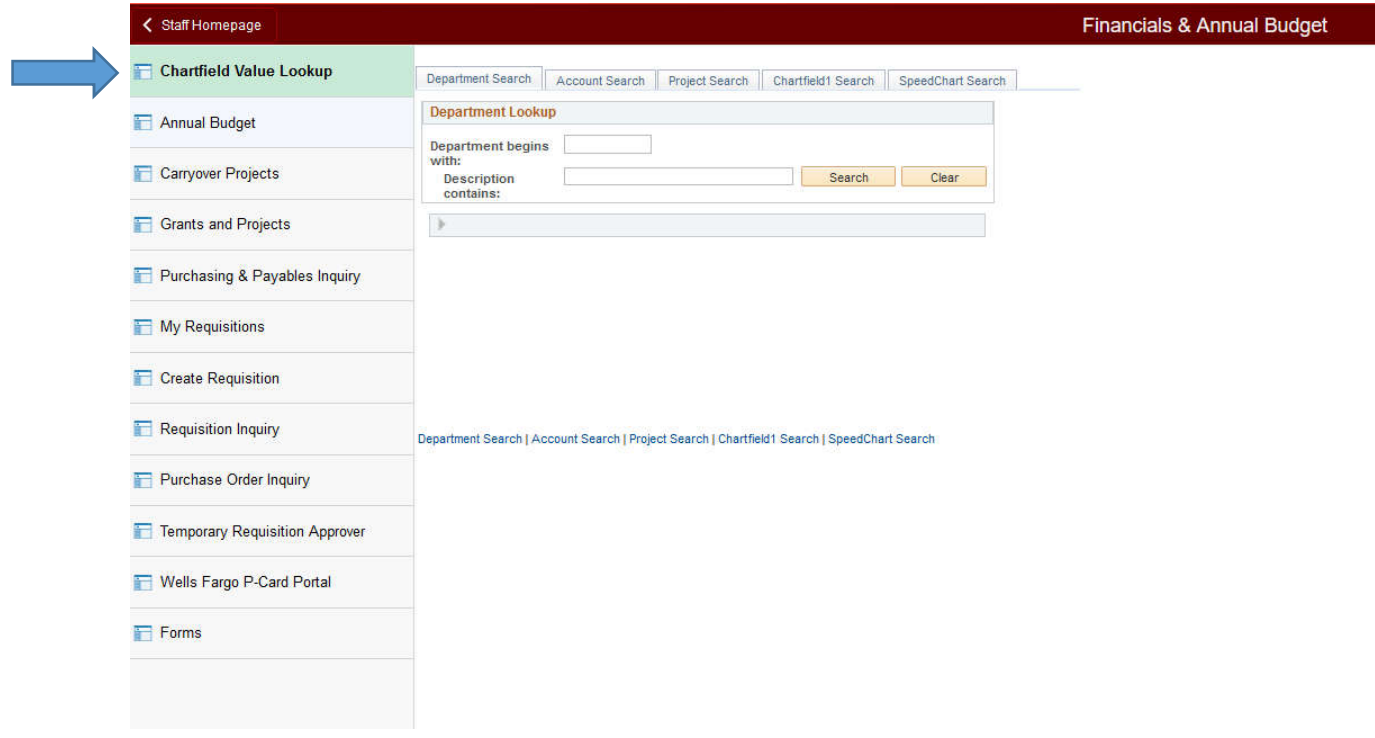

2. Click on the Description contains field.

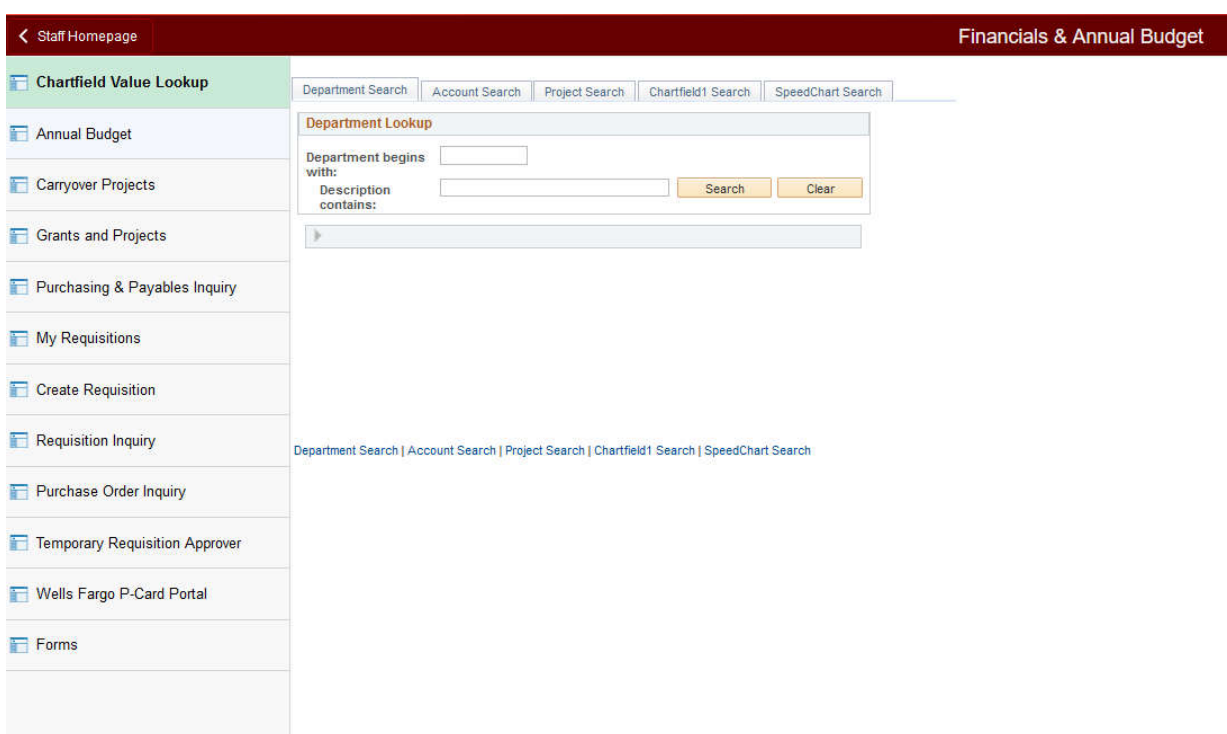

3. Enter the desired information into the Description contains field.

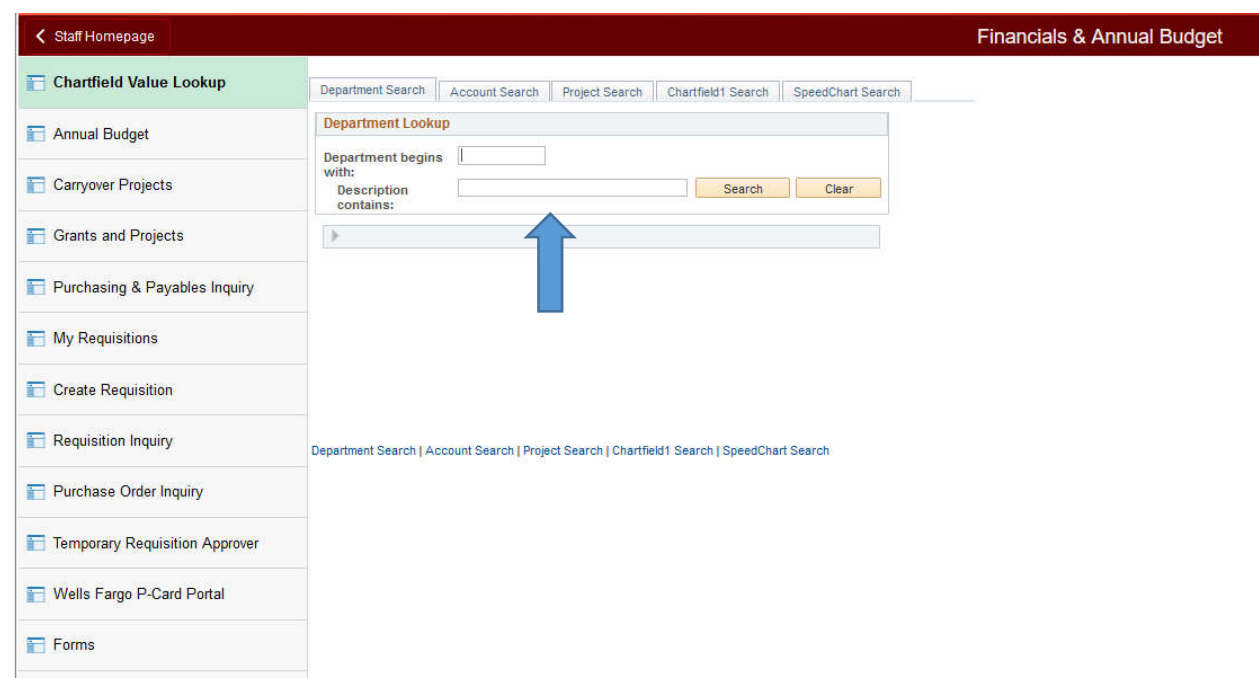

4. Click the Search button.

- 5. You can follow the first steps 1-6 to search by Account, Project, Chartfield1 or Speedchart.
- 6. Congratulations! You have learned how to lookup chartfield values.